### **Example 3: Variance estimates for Means: Women. Variance estimates using SAS, SUDAAN, STATA, and WesVar for the Mean Number of Children Ever Born, by Race and Hispanic Origin and Age for Women 20-44 years of age**

Following are the programs and output for an analysis of the mean number of children born to women 20-44 years of age interviewed in Cycle 6 of the NSFG, by race and Hispanic origin and age for SAS 9.1, SUDAAN 8.0.2, STATA 8.0, and WesVar 4.1. The estimates are equivalent across software. However, due to different variance estimation methods used in calculations, standard errors vary slightly.

Several conventions are utilized to display the programs. SAS data files were converted to STATA 8.0 and SPSS formats using DBMS/COPY 8.0. Variables in upper case are original NSFG Cycle 6 variables or recodes. Variables in lower case represent variables that were recoded as part of the variance estimation program. Library and file names are generic; the user will apply names specific to his/her computing environment. Formatting and library options are not presented since preferences will vary across user organizations.

### **SAS 9.1**

The DATA and SET steps create a dataset containing variables from the female dataset and the recode for age by race and hispanic origin ("group'). The PROC SURVEYMEANS step produces a table of weighted means for the variable specified in the VAR statement (PARITY). The WEIGHT statement identifies the weight variable (FINALWGT) to be used in estimating the means. PROC SURVEYMEANS calculates standard errors appropriate to the complex sample design specified in the STRATUM and CLUSTER statements. The DEFF option is not available with PROC SURVEYMEANS.

#### **<u>SAS 9.1 Program</u>**

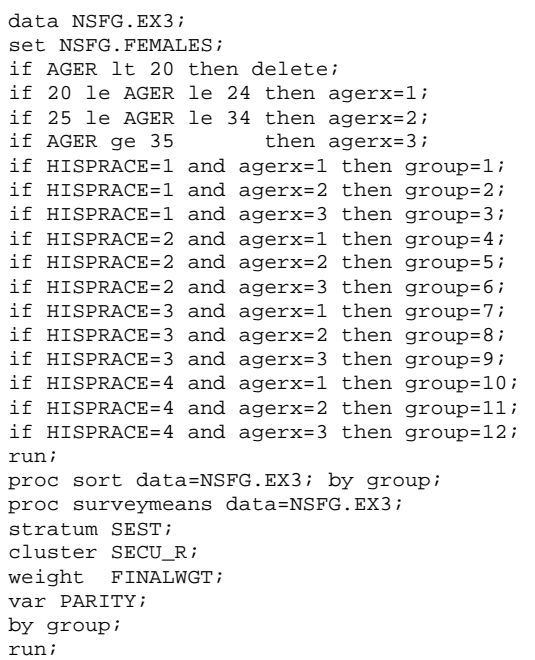

From the output provided and as expected, design effects are large due to clustering in the design and the increase in variance due to weighting. The estimated proportions are equivalent to the other software systems.

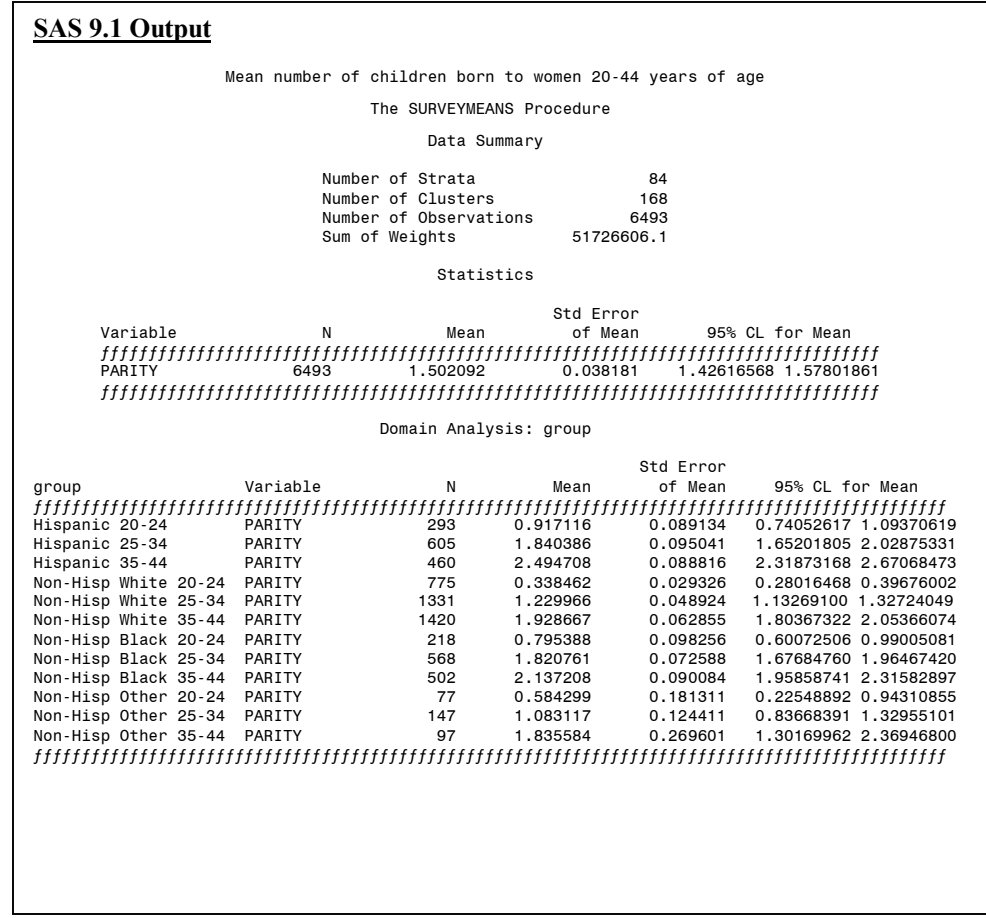

# **SUDAAN 8.0.2**

A SAS-callable version of SUDAAN 8.0.2 was used to calculate the estimates. The DATA and SET steps used to create a dataset and variables needed for this analysis are identical to those steps used in the SAS 9.1 program, and are thus omitted for this program.

The PROC DESCRIPT procedure produces descriptive statistics for the variable specified in the VAR statement (PARITY). The DESIGN used in this computation is specified as WR, with replacement. The option DEFF in the DESCRIPT statement requests that design effects be calculated. The NEST statement specifies the strata (SEST) and cluster (SECU\_R) variables. The WEIGHT statement identifies FINALWGT for estimated the weighted means. SUBGROUP identifies subpopulations for which estimates are requested.

#### **<u>SUDAAN 8.0.2 Program</u>**

```
(same recode as required in SAS9) 
proc sort data=NSFG.EX3; 
by SEST SECU_R; 
proc descript data=NSFG.EX3 design=wr deff; 
nest SEST SECU_R; 
weight FINALWGT; 
var PARITY; 
subgroup group; 
levels 12; 
run;
```
The estimated mean number of children born to women 20-44 years of age by race and Hispanic origin and age is identical to those calculated by SAS 9.1:

#### S U D A A N Copyright Release 8.0.2 Number of observations read : 6493 84 by: Variable, GROUP. | | | Variable  $|$  | GROUP | | | Total | | | | 24 | | | | | | | | 293 | 605 | | LIVE BIRTHS | Weighted Size | 51726606.08 | 1632242.37 | 3248970.16 | | | Total | 1496955.88 | 5979358.16 | 77698128.71 | | | Mean | 0.92 | 1.84 | | | SE Mean | 0.09 | 0.10 | | | 2.11 | 2.90 | | DEFF Mean #4 4.71 | | | 4.98 | 8.22 | | DEFF Total #4 8.78 | by: Variable, GROUP. | | | Variable  $\overrightarrow{ }$  | GROUP | | | | Hispanic 35- | Non-Hisp | Non-Hisp | | | 44 | White 20-24 | | White 25-34 | | | | | | | 775 | 1331 | | LIVE BIRTHS | Weighted Size | 2704983.78 | 6071689.25 | 12304528.28 | | 15134148.32 | 15134148.32 | 6748145.22 | 2055038.20 | 15134148.32<br>| 2.49 | 2.49 | 2.49 | 1.23 | | Mean | 0.34 | 1.23 | | | SE Mean | 0.03 | 0.05 | | | 1.36 | 2.13 | | DEFF Mean #4 1.31 | | | 1.56 | 4.41 | | DEFF Total #4 5.62 | **SUDAAN 8.0.2 Output** Mean number of children born to women 20-44 by hisprace and age Software for the Statistical Analysis of Correlated Data Research Triangle Institute Weighted count : 51726606 Denominator degrees of freedom : Variance Estimation Method: Taylor Series (WR) | Hispanic 20- | Hispanic 25- | | 34 | TOTAL NUMBER OF | Sample Size 6493 | 1.50 |  $0.04$ <br>4.71 Variance Estimation Method: Taylor Series (WR) | TOTAL NUMBER OF | Sample Size | 460<br>| LIVE BIRTHS | Weighted Size | 2704983.78 6748145.22 | 2.49 |  $0.09$ <br> $1.31$

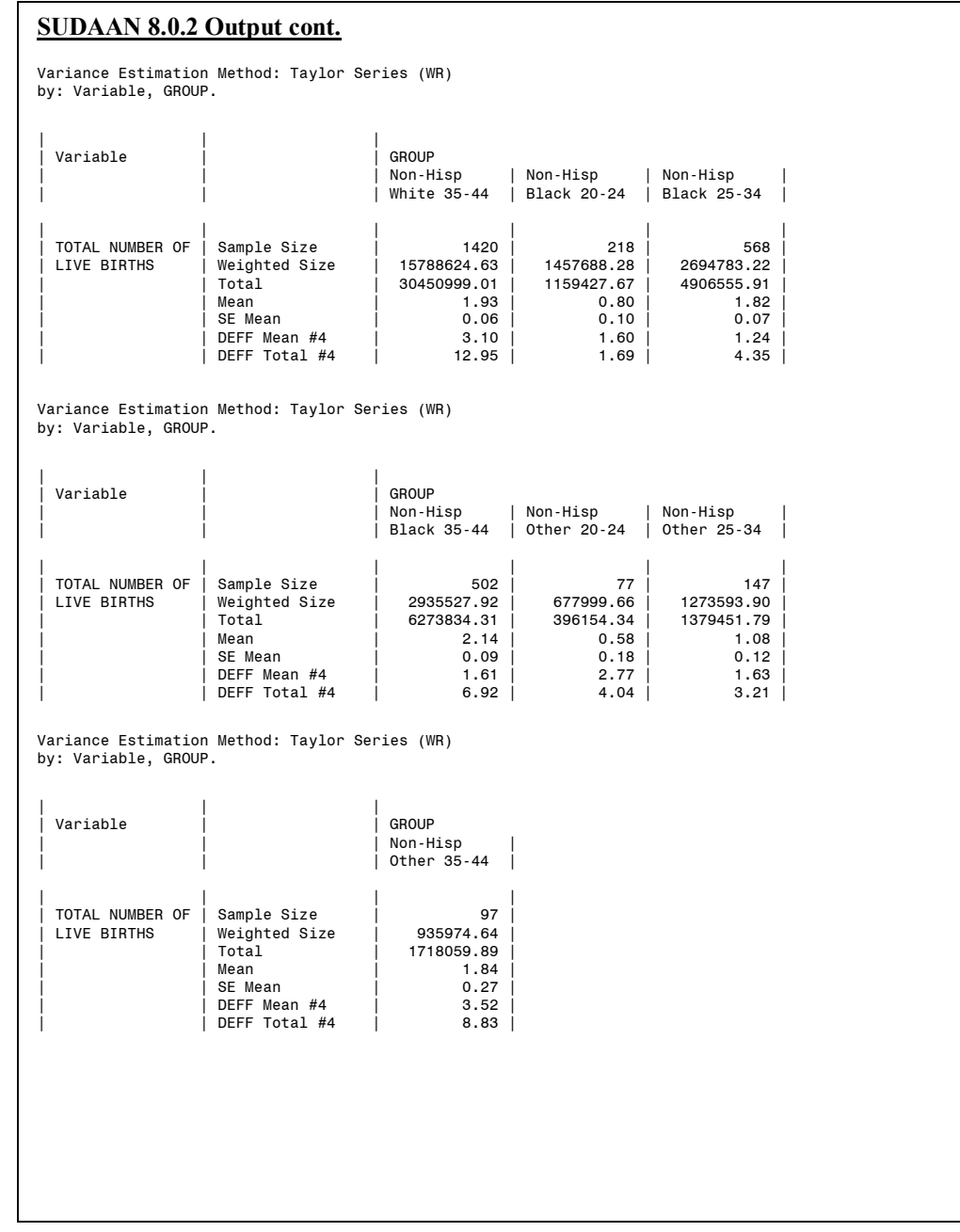

## **STATA 8.0**

The *use* statement specifies the dataset to be used. The *svyset* command specifies the weight (FINALWGT), strata (SEST), and cluster (SECU\_R) variables to be used in by STATA 8.0 in estimation. These settings are saved for the current session, but can be cleared by entering the clear command.

The *generate* and *replace* statements create the recodes *agerx* and *group*. The *svymean*  command produces estimated weighted means for each of the levels of the *by* variable 'group'. The estimates provided are appropriate to the complex sample design identified

by the *svyset* command. Design effect calculations are requested by entering *deff* after the *svymean* command.

#### **g** STATA 8.0 Program

```
use "EX3.dta" 
drop is ager < 20 
svyset [pweight=FINALWGT], strata(SEST) psu(SECU_R) 
generate agerx=1 if AGER >=20 & AGER <=24 
replace agerx=2 if AGER >=25 & AGER <=34 
replace agerx=3 if AGER >=35 
generate group=1 if HISPRACE ==1 & agerx=1 
replace group=2 if HISPRACE ==1 & agerx=2 
replace group=3 if HISPRACE ==1 & agerx=3 
replace group=4 if HISPRACE ==2 & agerx=1 
replace group=5 if HISPRACE ==2 & agerx=2 
replace group=6 if HISPRACE ==2 & agerx=3 
replace group=7 if HISPRACE ==3 & agerx=1 
replace group=8 if HISPRACE ==3 & agerx=2 
replace group=9 if HISPRACE ==3 & agerx=3 
replace group=10 if HISPRACE ==4 & agerx=1 
replace group=11 if HISPRACE ==4 & agerx=2 
replace group=12 if HISPRACE ==4 & agerx=3 
svymean PARITY, by(group) deff
```
Again, the estimated mean number of children born by race and Hispanic origin and age is identical to those calculated by SAS 9.1 and SUDAAN 8.0.2.

Survey mean estimation pweight: finalwgt = 6493 Strata: sest 84 Number of strata = PSU: secu\_r = 168 = 51726606 Number of PSUs Population size Mean Subpop. | Estimate Std. Err. Deff ---------------+------------------------------------------------------------- parity | Hispanic 20-24 | .9171162 .0891337 1.478611 Hispanic 25-34 | 1.840386 .0950407 1.956508<br>Hispanic 35-44 | 2.494708 .0888155 .9661928 Hispanic 35-44 | 2.494708 .0888155 .9661928 .<br>White 20-24 <sup>|</sup> .3384623 .0293258 1.339018<br>White 25-34 | 1.229966 .0489244 2.468895 White 25-34 | 1.229966 .0489244<br>White 35-44 | 1.928667 .0628548 White 35-44 | 1.928667 .0628548 4.335046<br>Black 20-24 | .7953879 .098256 1.351903 Black 20-24 | .7953879 .098256 1.351903<br>Black 25-34 | 1.820761 .0725883 .7424528 Black 25-34 | 1.820761 .0725883 .7424528 Black 35-44 | 2.137208 .0900844 1.187491 0ther 20-24 | .5842987 .1813113 3.105673<br>
0ther 25-34 | 1.083117 .1244106 1.789126 0ther 25-34 | 1.083117 .1244106 1.789126<br>0ther 35-44 | 1.835584 .2696014 4.31016 Other  $35-44$ **STATA 8.0 Output**  . svymean parity, by(group) deff Number of obs

## **WesVar 4.1**

Not all WesVar windows are displayed for this example. Readers may refer to Example 1 for the full set of windows. An SPSS file was imported for use in analysis.

Window 1 displays the selection and categorization of variables to be used in the current analysis. After variables are selected and categorized, a new dataset is created.

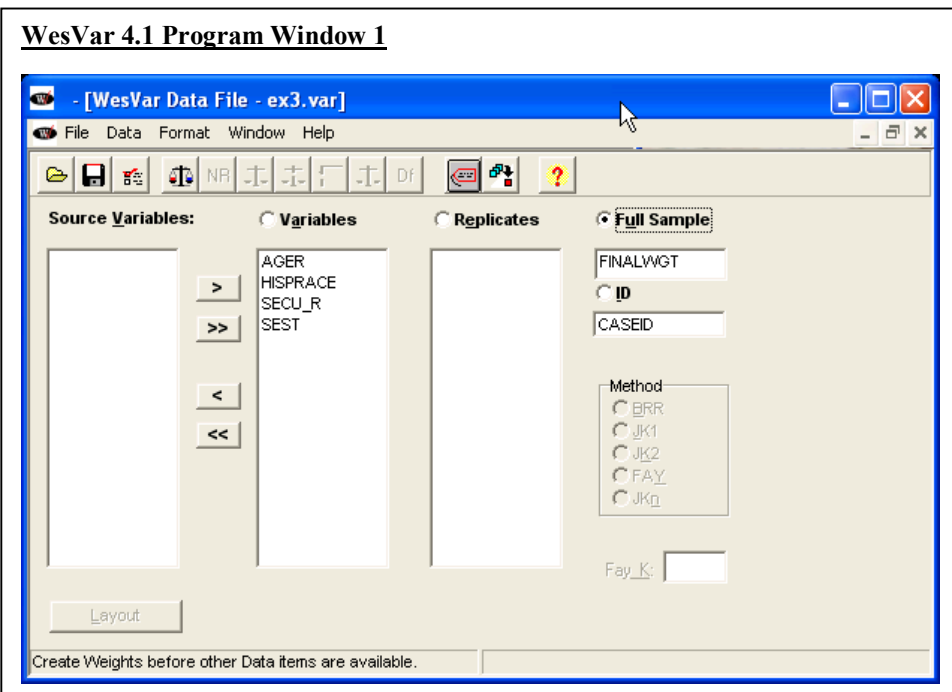

Window 2 displays the procedure for recoding AGER into "agerx'. To create "agerx', the *New Continuous to Discrete* button was selected.

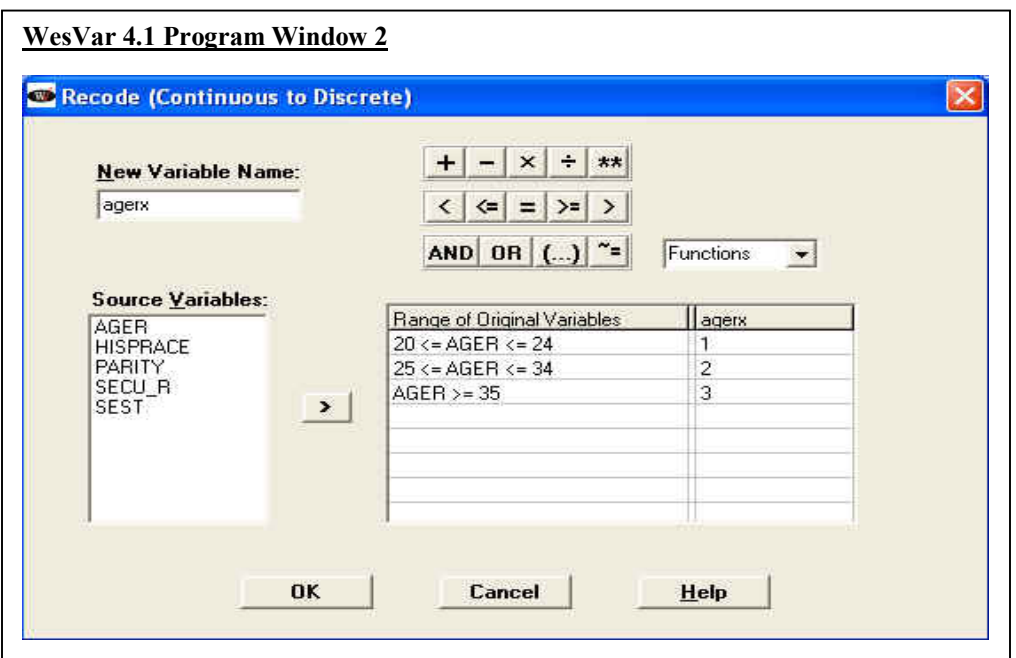

Window 3 displays the procedure for recoding HISPRACE and "agerx' into "group'. To create "group', the *New Discrete to Discrete* button was selected. After the recodes are created, a new dataset is created.

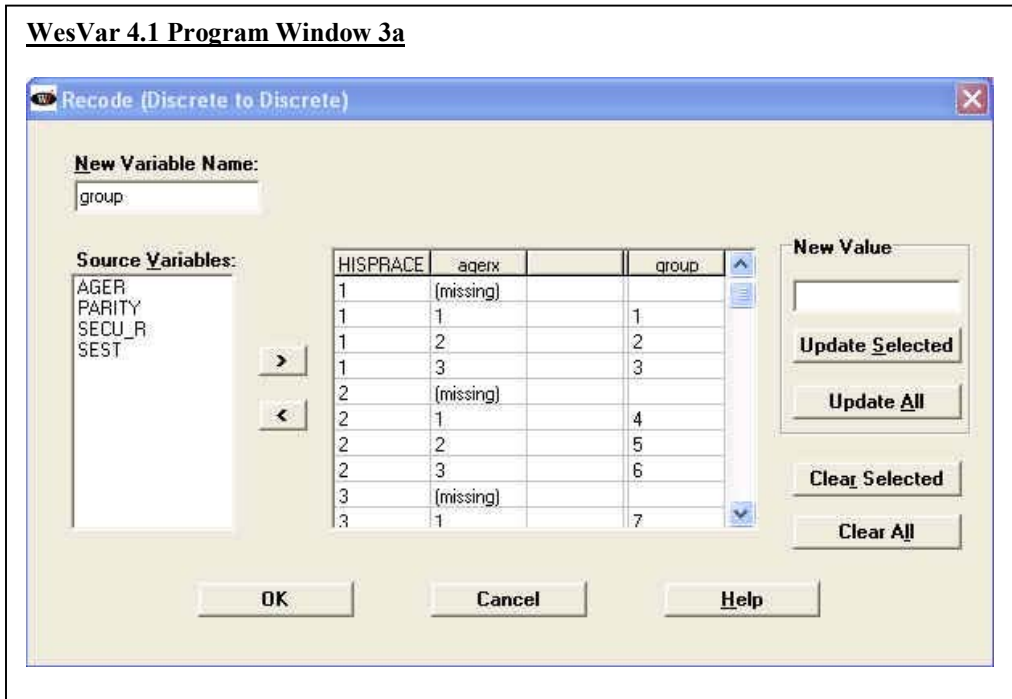

Window 4 displays how value labels were applied to "group'. Under the *Format* menu, select *Label*.

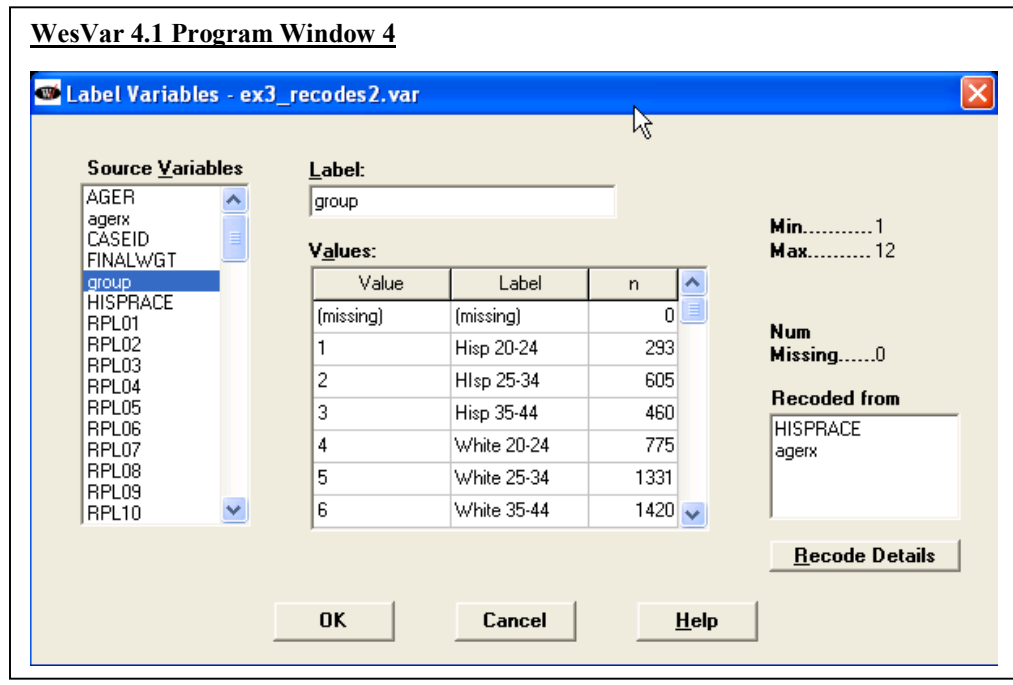

The mean values for PARITY are calculated as shown in Window 5. To add this computation, click *Add as New Entry*.

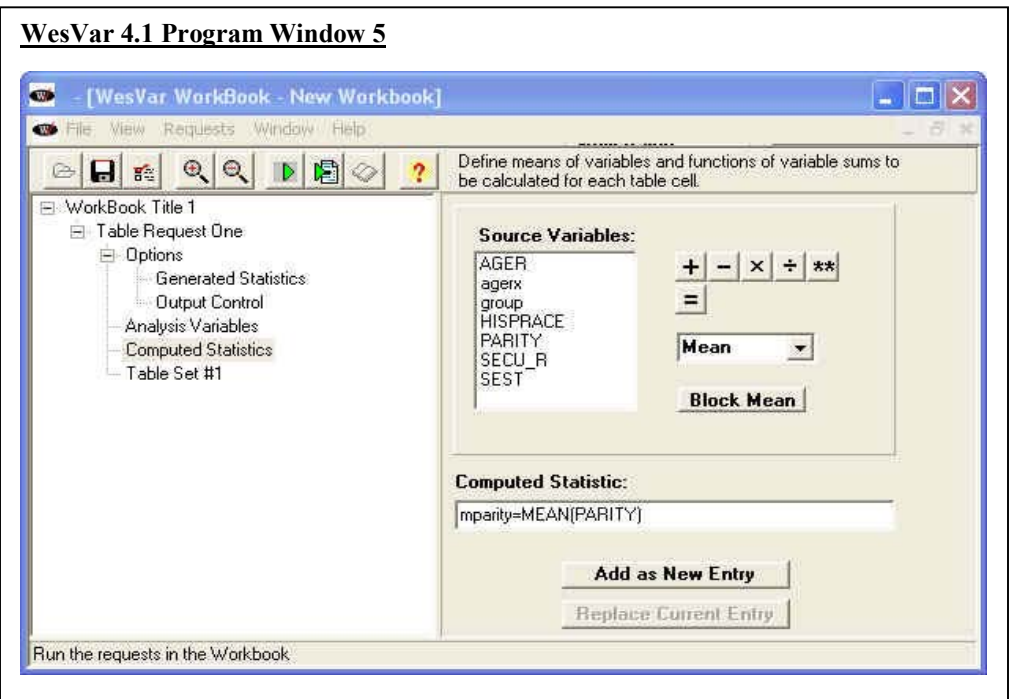

Window 6 displays the selection of the analysis variables for a table of means by race and Hispanic origin and age. Under the *Sum of Weights*, *Value* and *Row Percent* are selected for output.

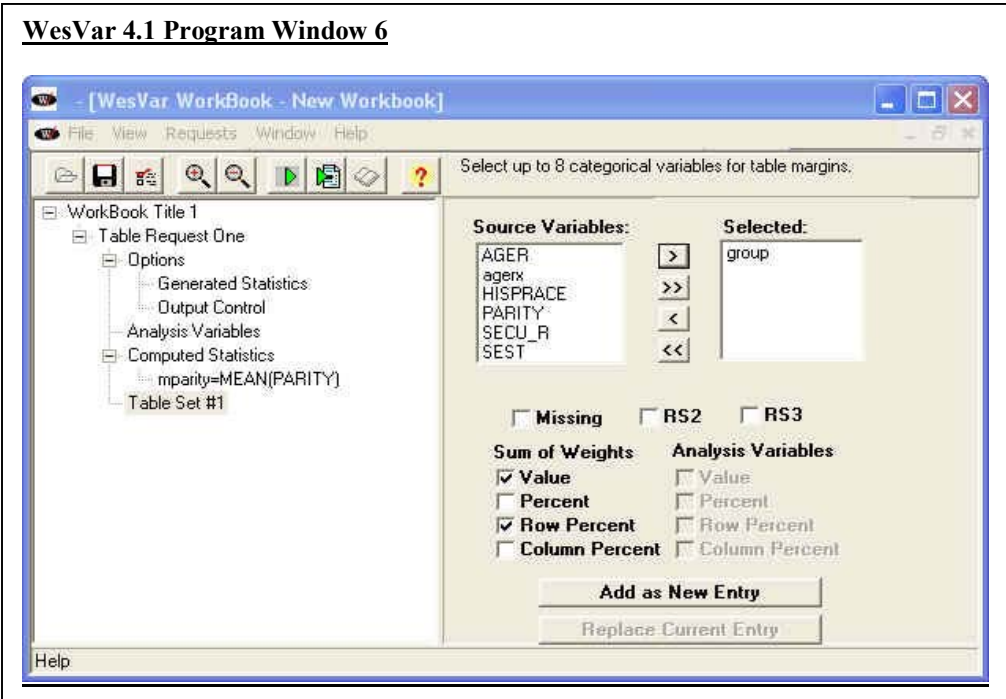

The output provided by WesVar is a list-wise statement of all the estimates requested. The mean number of children ever born by age and race and Hispanic origin is identical to the other software systems.

### **WesVar 4.1 Output**

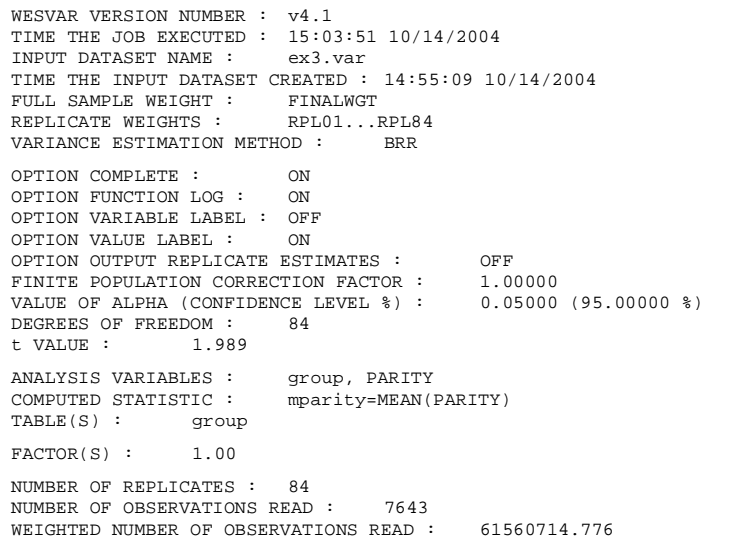

### **WesVar 4.1 Output Cont.**

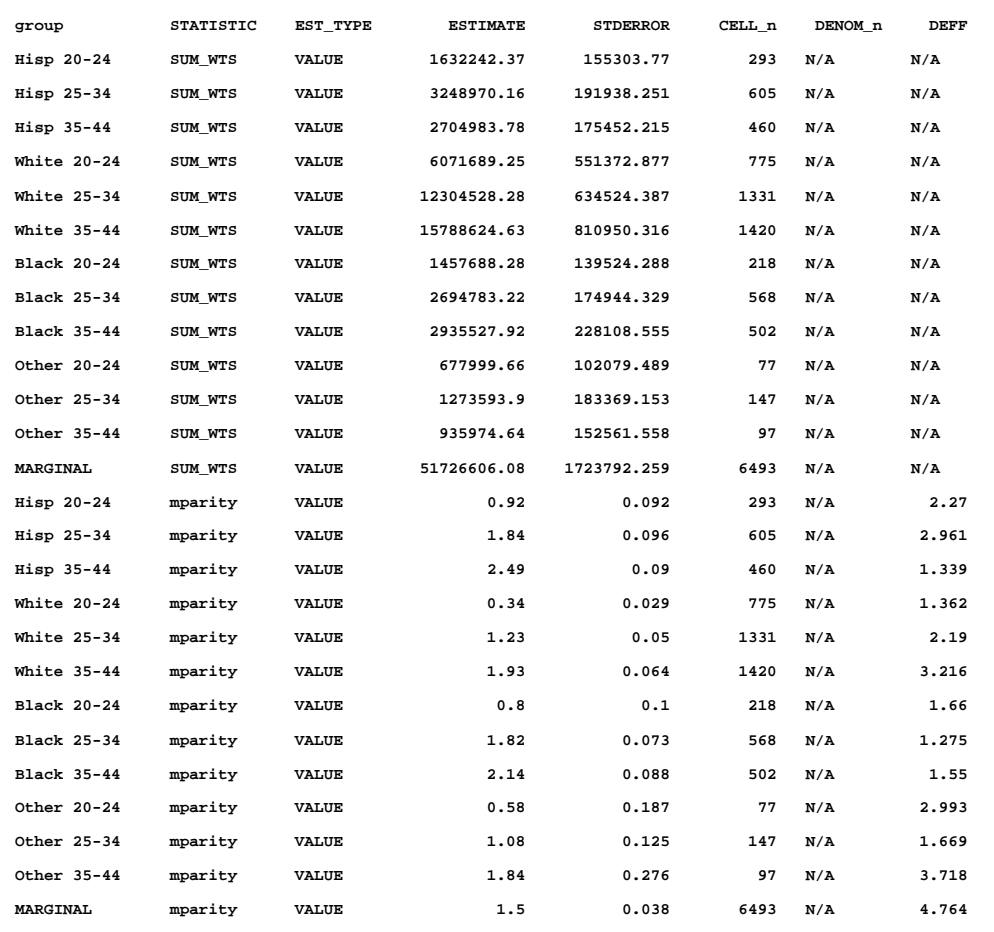